Cartoon Animator doesn't have any search feature, but you could use the search function of Windows Explorer/Mac Finder to find the content, we provide two methods to select the path to search.

1) Please click the setting button on the top right of the content manager >> "Find File" >> Search.

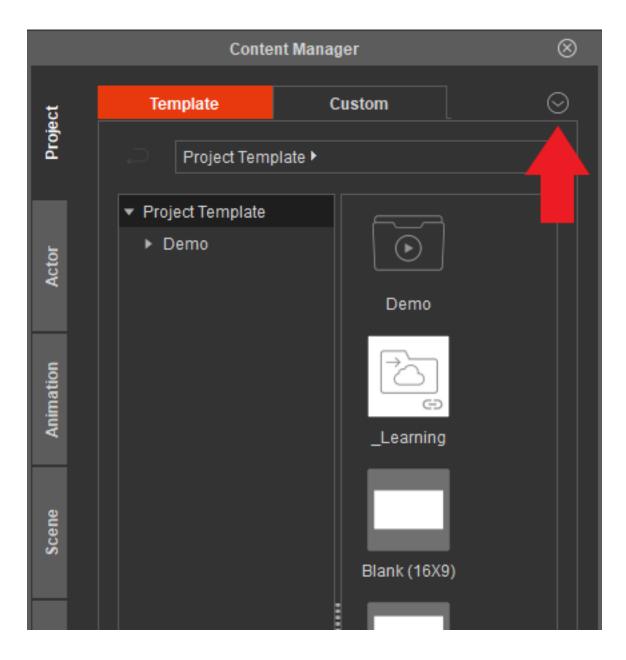

| 38- | Project Template   | Undock Window<br>Hide Content Manager |
|-----|--------------------|---------------------------------------|
| 42  | - Project Template |                                       |
|     |                    |                                       |
| .23 |                    | Find File                             |

How to search content in the content manager in Cartoon Animator 4?

2) Or find the files directly from the following default file path.

Windows:

5172000

C:\Users\Public\Documents\Reallusion\Template\Cartoon Animator 4 Template

Mac:

Users/Shared/Reallusion/Template/Cartoon Animator 4 Template

Reallusion FAQ

https://kb.reallusion.com/Product/52966/How-to-search-content-in-the-content-manager-in-Cartoon-Anim